# **Finicity Order Instructions**

| Products & Services                                                                                                 | Tools                                                                                                    | Helpful Tips                                                              |
|----------------------------------------------------------------------------------------------------|----------------------------------------------------------------------------------------------------|---------------------------------------------------------------------------|
| Credit Verification                                                                                                 | Documentation User Setup                                                                                     | Ordering Credit Reports     Finding Ordered Products                      |
| Property Verification                                                                                               | Requests         Invoices           Total cost for borrower         Change Credit Report                     | <u>Total Cost for Borrower</u>                                            |
| Employment/Income/<br>Asset Verification                                                                            | Management Reports Owner<br>Generate Auth Code 2                                                             | <ul> <li>&gt;see more</li> <li>Links</li> <li>Loan Calculators</li> </ul> |
| <u>Order Verification of Employment</u><br><u>Order TRV (4506-T)</u><br><u>Order Verification of Deposit/Assets</u> | My Account         Downloads         Submit Feedback         Recent Bulletins         Date                   | ScorePlus Form                                                            |
| Fraud Detection                                                                                                    | 5/03/19 Notice of Upcoming CBSV Outage -Saturday, May 4, 2019 @<br>midnight (EDT) to 6AM Monday, May 6, 2019 |                                                                           |
| Find Ordered Products (Old Version)<br>Settlement Services Worksheet (SSW)                                          | >>see more                                                                                                   |                                                                           |

## Complete all required fields

| Order Verification of Deposit/Assets                                                                                         | Options                                                                     |
|----------------------------------------------------------------------------------------------------|-----------------------------------------------------------------------------|
| User SCOTT OSTENDORF  Cancel                                                                                                 | <ul> <li>Verification of Assets</li> <li>Verification of Deposit</li> </ul> |
| Reference#     Notification Email     Account History       SOSTENDORF@CREDITPLUS.COM     60 days       Borrower Information | Pay by credit card     Order                                                |
| First Name     Last Name     SSN                                                                                             |                                                                             |
| Email Address O Cell Phone Number O                                                                                          |                                                                             |
| Current Address 2 more detail DOB                                                                                            |                                                                             |

#### An email will be sent to the borrower. Click on Verify my Accounts.

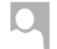

Tue 5/7/2019 8:32 AM

noreply@finicity.com

Verify Your Financial Information

Scott Ostendorf

) If there are problems with how this message is displayed, click here to view it in a web browser.

#### Hello JOHN,

As part of your loan process, the next step is to verify your assets.

This is a simple and secure process similar to online banking or shopping. It's a faster loan process that is more accurate and eliminates the risk of sending or emailing financial documents.

How it works:

- 1. Select your financial institution.
- 2. Securely login to your financial institution.
- 3. Select the accounts with your assets.
- 4. Click submit. That's it!

To make it easier for people to purchase or refinance a home, the mortgage industry is moving to the same kind of digital process that most of us already use in our everyday lives. This process will only take a few minutes.

What we don't do:

- 1. We don't ever see or have access to your login information.
- 2. We don't use your information for any other reason than to process your loan.
- 3. We don't have access to take any actions in your accounts we access read-only information, just like the documents you'd otherwise have to send.

Simply click on the button below to get started. It's fast. It's simple. It's secure.

Please call us at **the second second** with any questions.

Thanks,

VERIFY MY ACCOUNTS

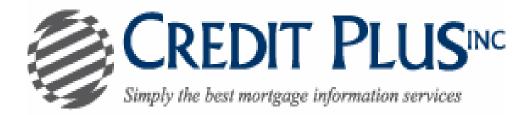

#### Welcome!

We've simplified the process of submitting your financial information. You'll need your login information for the accounts you want considered. When you're ready, acknowledge the terms and conditions and click continue.

 $\checkmark$ 

I agree to Finicity Corporation's <u>Terms and Conditions</u>. I authorize Finicity to use my login credentials to gain recurring access and retain information from my designated accounts (including medical related transactions) for the purpose of providing information to Experian Information Solutions, Inc. and to third parties related to my potential transaction(s) and any other purpose allowed by law.

CONTINUE

Search for Your Financial Institution

 $\boldsymbol{Q}$  [Search for Your Bank by Name

#### POPULAR INSTITUTIONS:

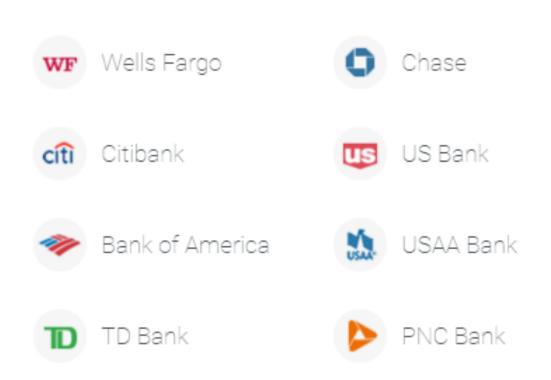

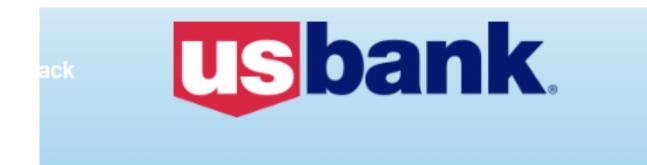

## Enter your US Bank account information.

PERSONAL ID:

PASSWORD:

NEX1

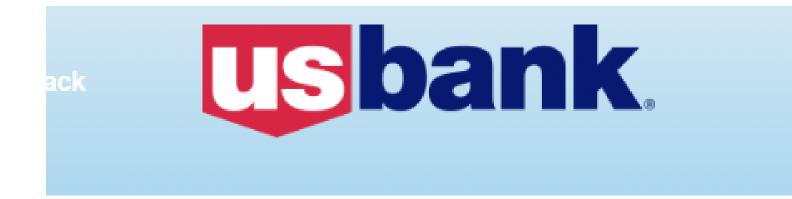

## Please provide additional information

### WHAT IS THE NAME OF THE STREET ON WHICH YOU GREW UP?

NEXT

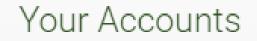

## Here are the accounts we found at US Bank

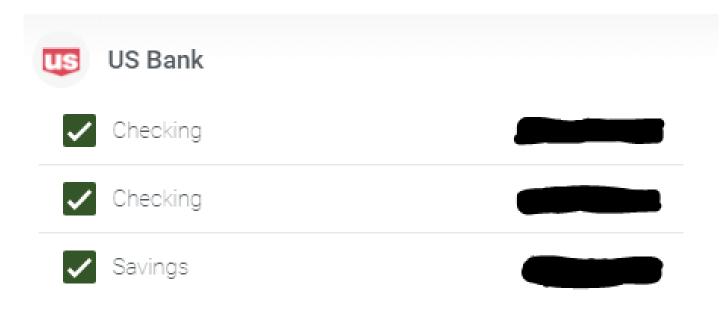

SAVE AND CONTINUE

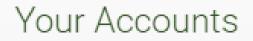

Here are the accounts you've selected to share.

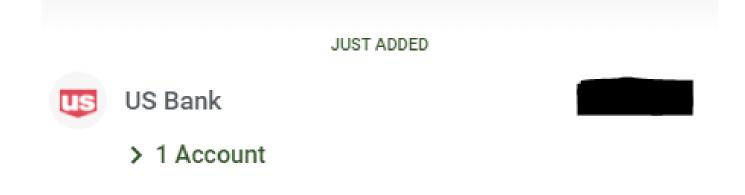

SEARCH MORE BANKS

SAVE AND CONTINUE

## **Submission Completed**

The information you provided has been submitted.

Please close your browser to protect sensitive information.

This email will be sent to the person that placed the order once the borrower has completed all the steps.

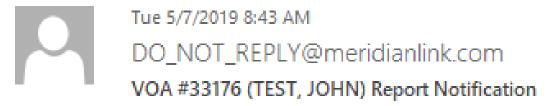

To Scott Ostendorf

THIS IS AN AUTOMATED MESSAGE. PLEASE DO NOT REPLY TO THIS E-MAIL.

The consumer has updated their asset information and a new report is available for generation.

VOA File #: 33176 Loan #: Test1234 Consumer Name: TEST, JOHN